# **Copia reticolo**

**N.B:** La funzione si rivela particolarmente utile nei casi in cui occorre ricreare una notizia relativa ad un'edizione successiva di una data pubblicazione solo parzialmente difforme dal record che si riferisce all'edizione precedente della stessa opera

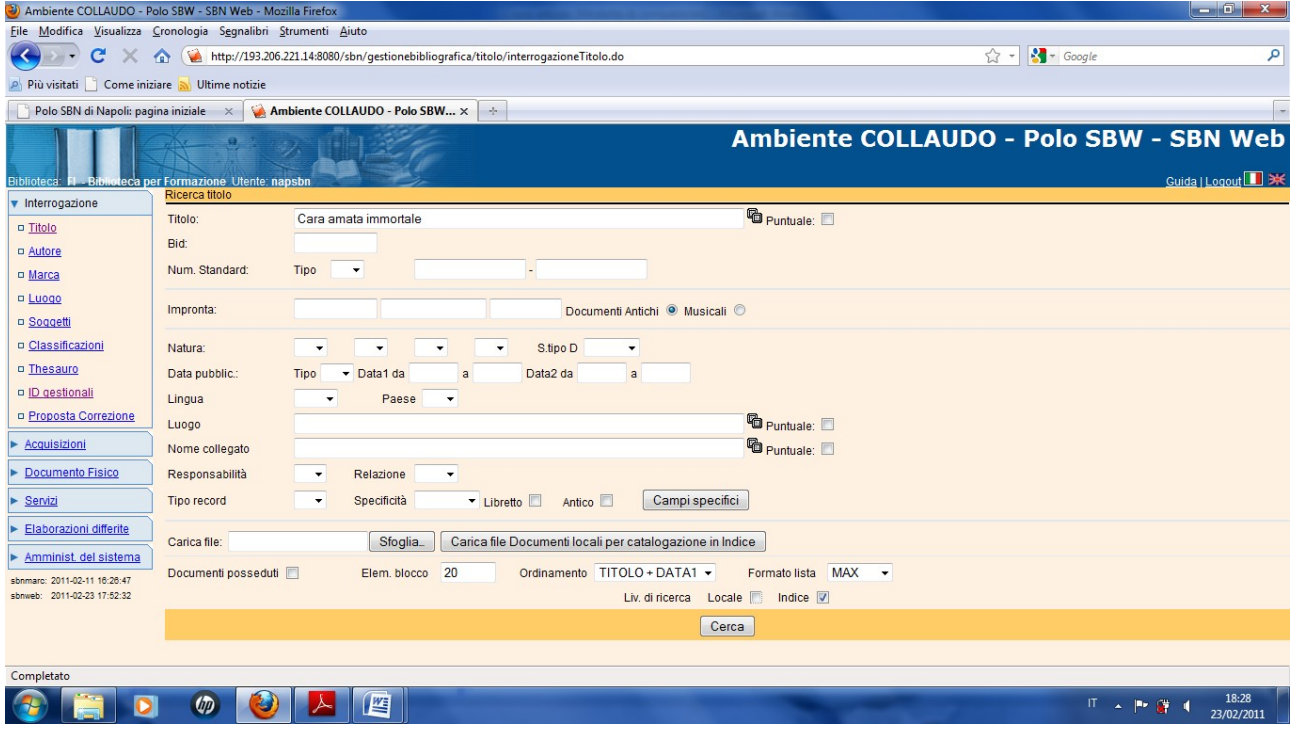

**N.B.:** in questo caso conviene impostare la ricerca direttamente sulla base dati di indice, perché la funzione di copia reticolo, come tutte quelle di gestione bibliografica che non siano di semplice esame o creazione di spogli, può essere eseguita solo a partire dall'analitica di indice

**Cerca**

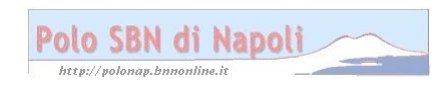

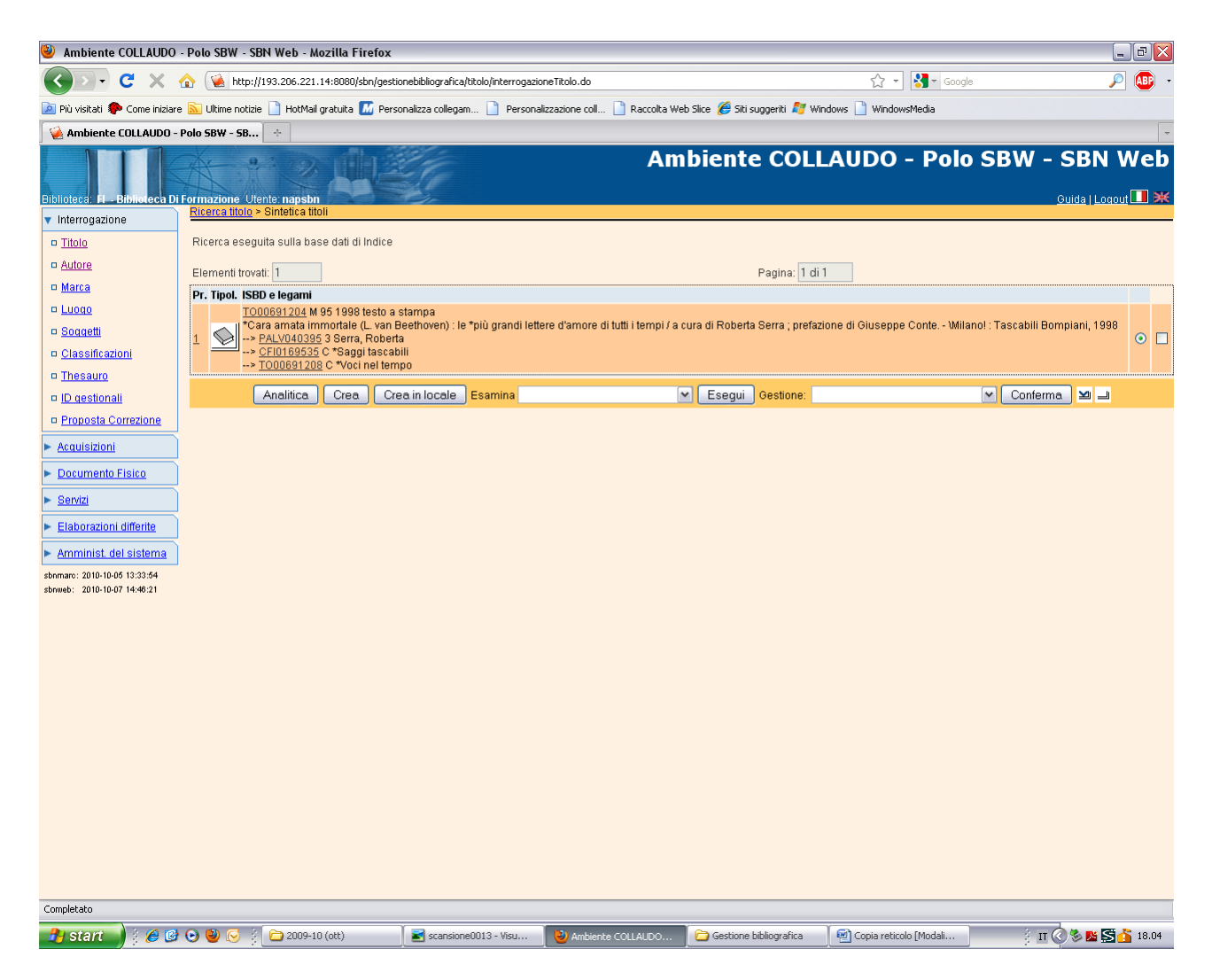

**Analitica**

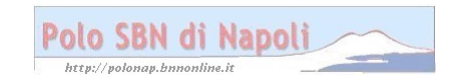

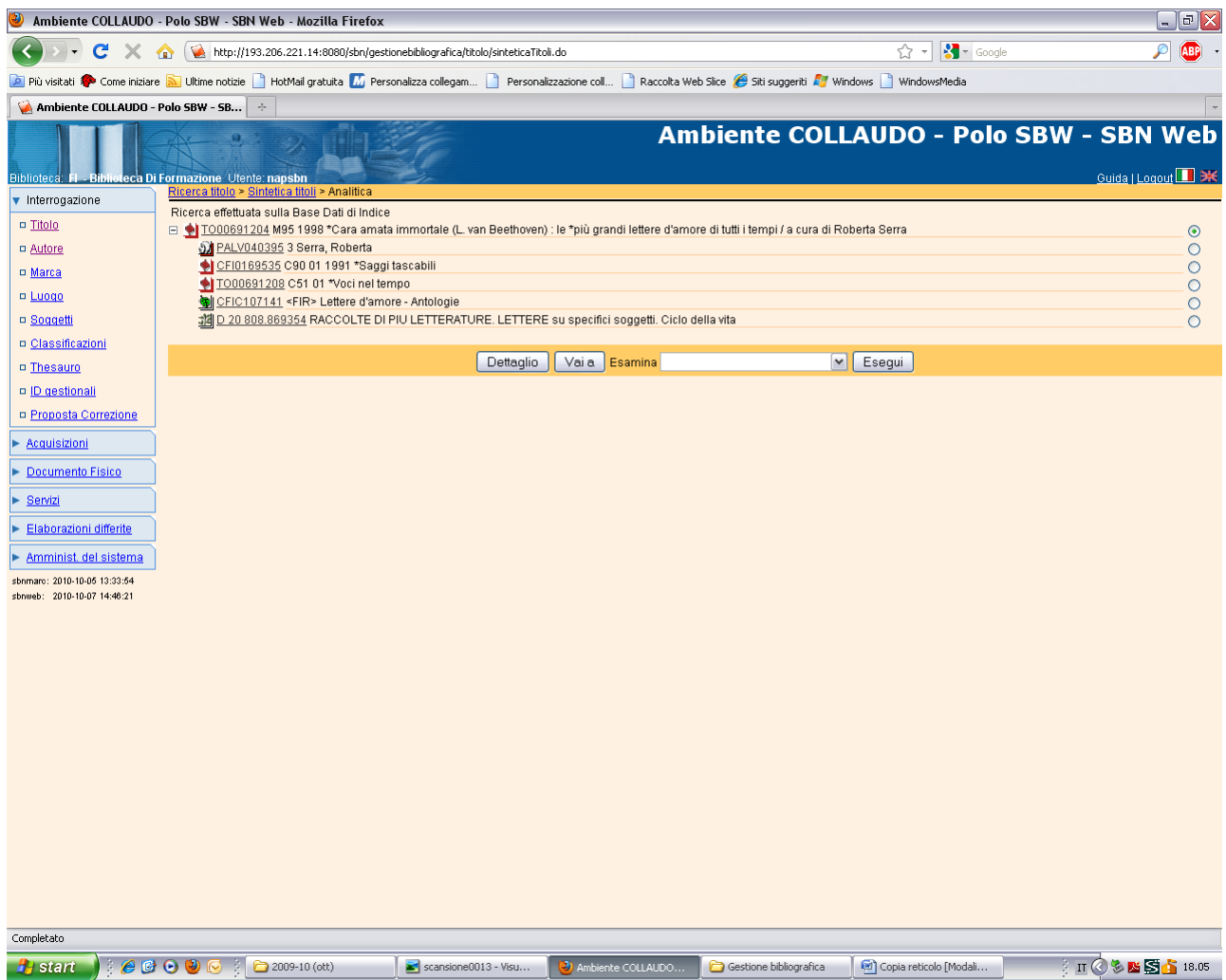

Vai a

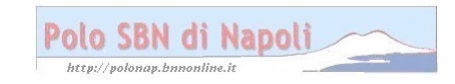

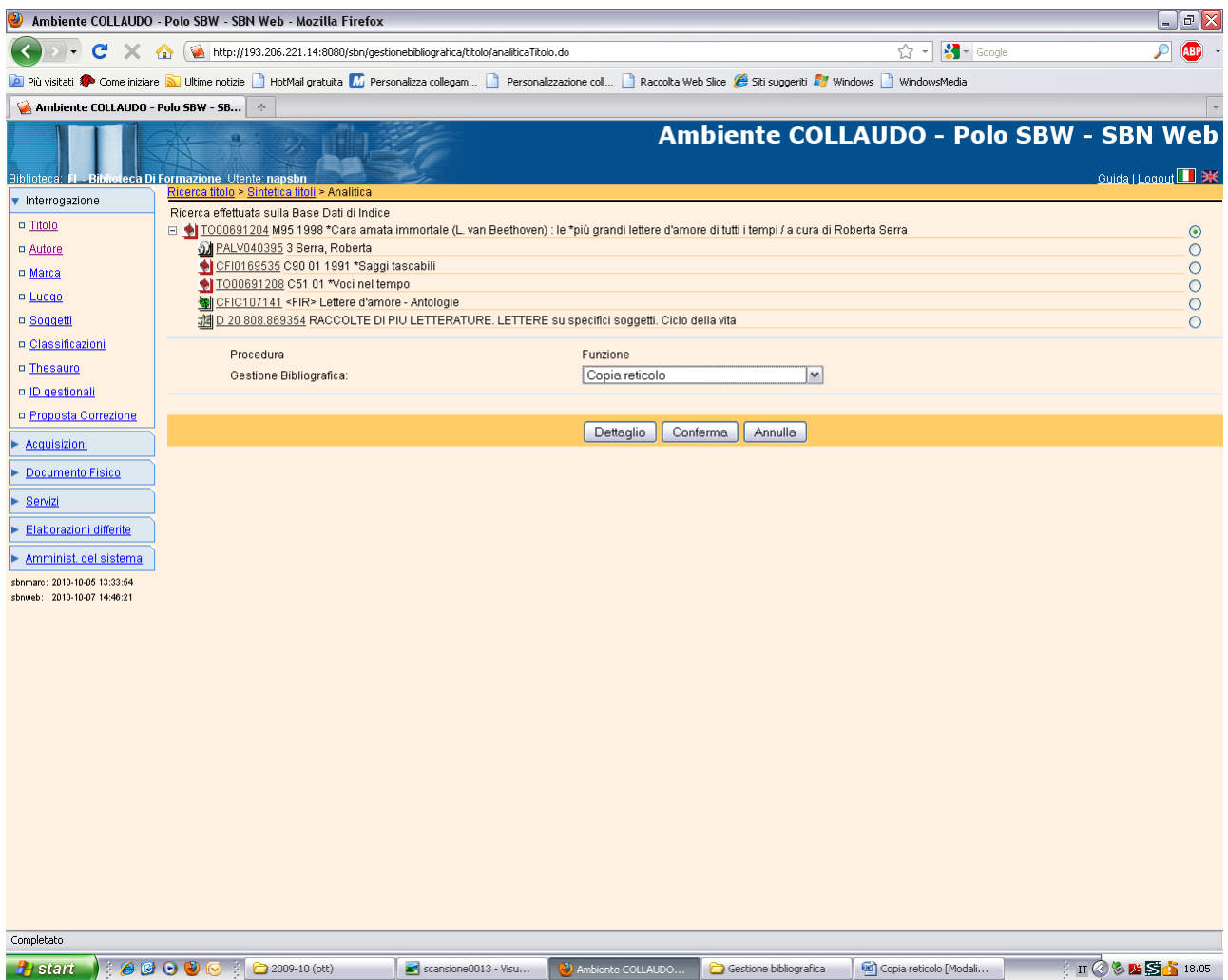

Conferma

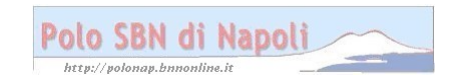

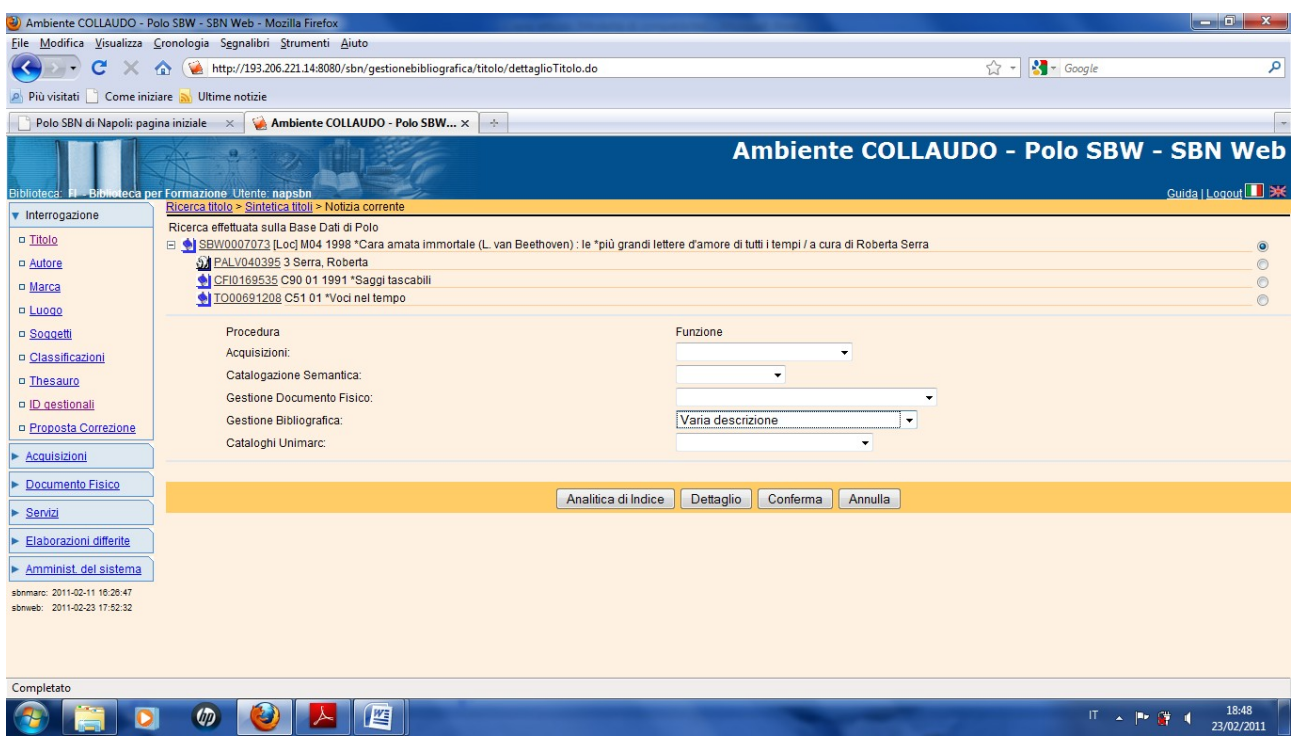

**N.B.:** il sistema ha ricreato sulla base dati locale un reticolo perfettamente identico a quello di indice assegnandogli un nuovo identificativo. Con la funzione "Varia descrizione" si modificano solo gli elementi descrittivi che nell'edizione successiva risultano difformi

### **Conferma**

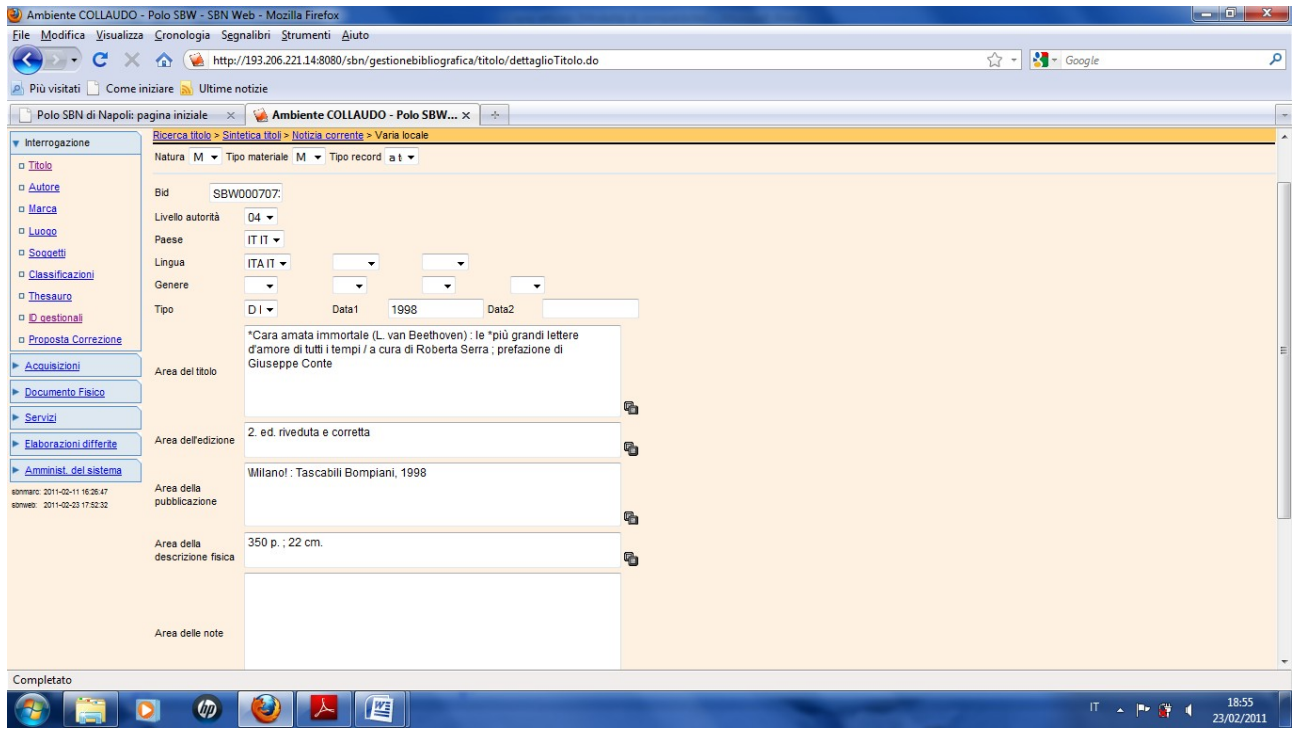

Polo SBN di Napoli

## Continua visualizzazione schermata

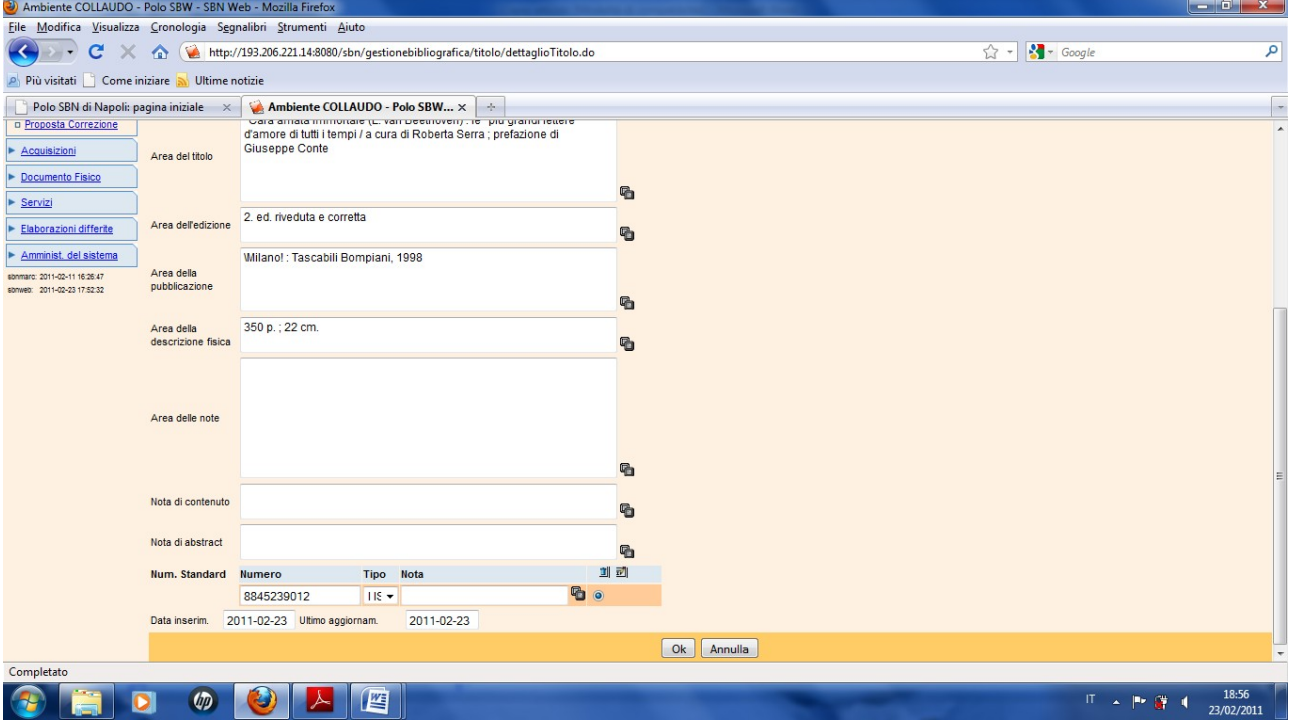

**N.B.:** In questo caso è stata aggiunta l'indicazione di edizione, è stato modificato il numero delle pagine e cancellato il primo numero standard relativo alla descrizione della Bibliografia nazionale italiana

#### **Ok**

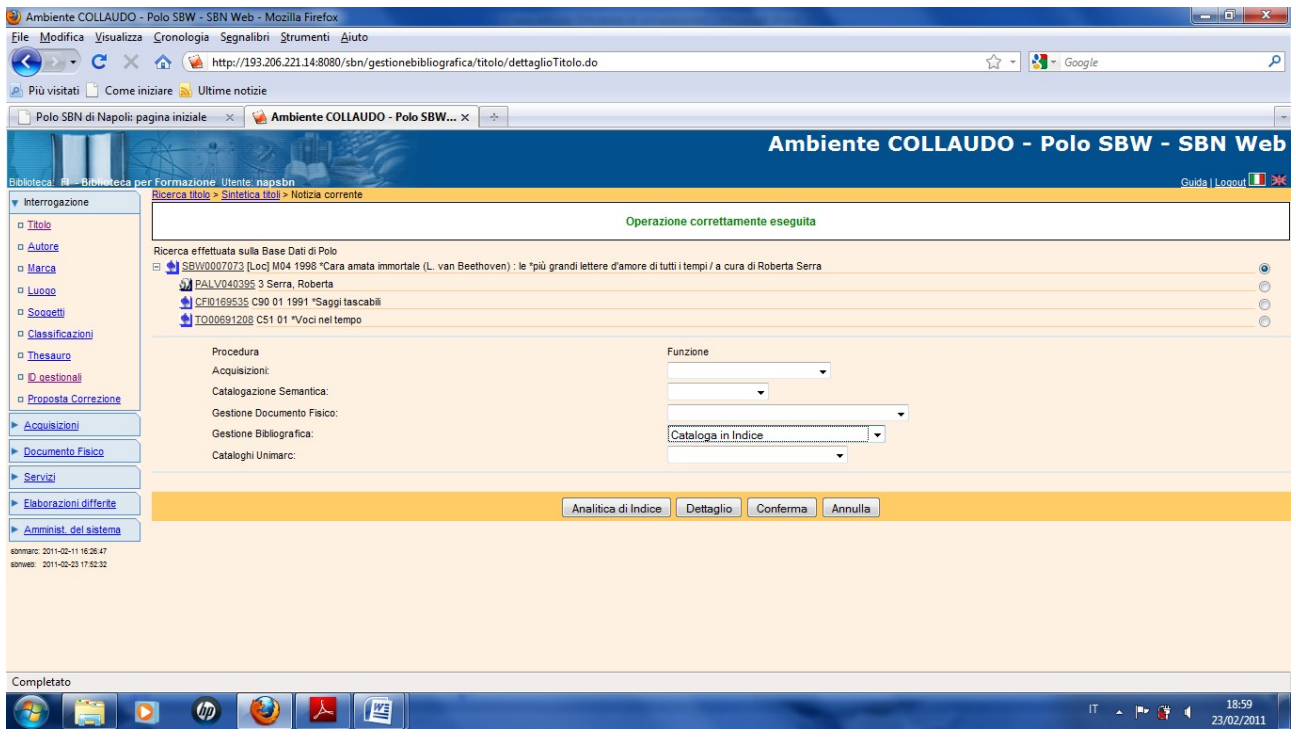

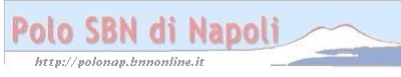

**N.B.:** Se l'edizione dell'opera che si sta catalogando presenta anche dei cambiamenti di responsabilità ( autori che si sono aggiunti o che hanno sostituito i precedenti) si utilizzeranno le altre funzioni di correzione previste dal menu di gestione bibliografica

## **Conferma**

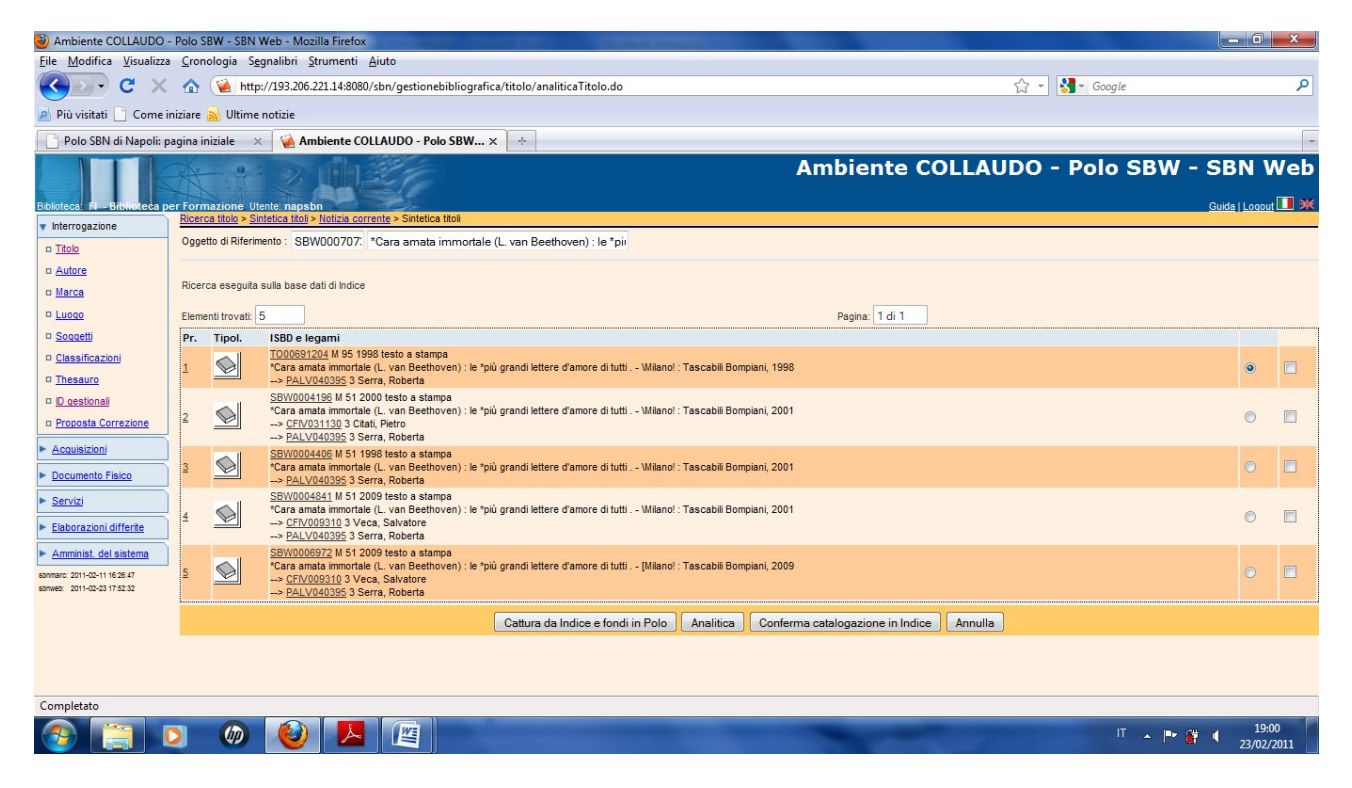

**N.B.:** Il sistema presenta come in tutti i casi di variazione della descrizione, la lista dei simili in vista di un'eventuale fusione, ma in questo caso occorrre confermare il proprio inserimento

## **Conferma catalogazione in indice**

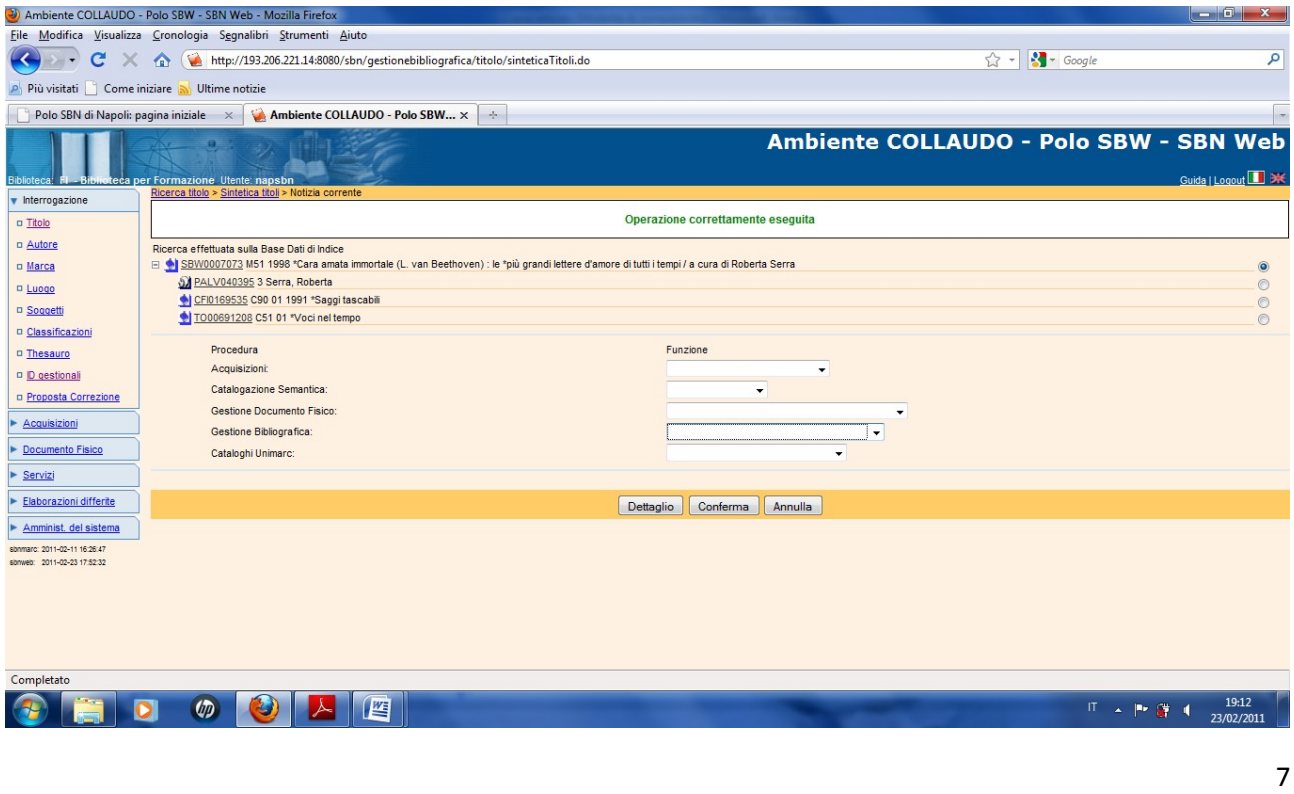

Polo SBN di Napoli

**N.B.:** Il nuovo record è ormai condiviso con l'indice e quindi è scomparsa l'indicazione "Loc"

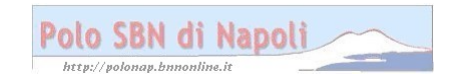